## Searching and sort in Splunk

Reference: [https://asecuritysite.com/cyberdata/ch13\\_1](https://asecuritysite.com/cyberdata/ch13_1)

1. Let's open up the **broadband.csv** data set. This data setup contains a measurement of the percentages of the Internet connections that achieve a given data rate for different countries

| inputlookup broadband.csv

Using the broadband.csv dataset, answer the following:

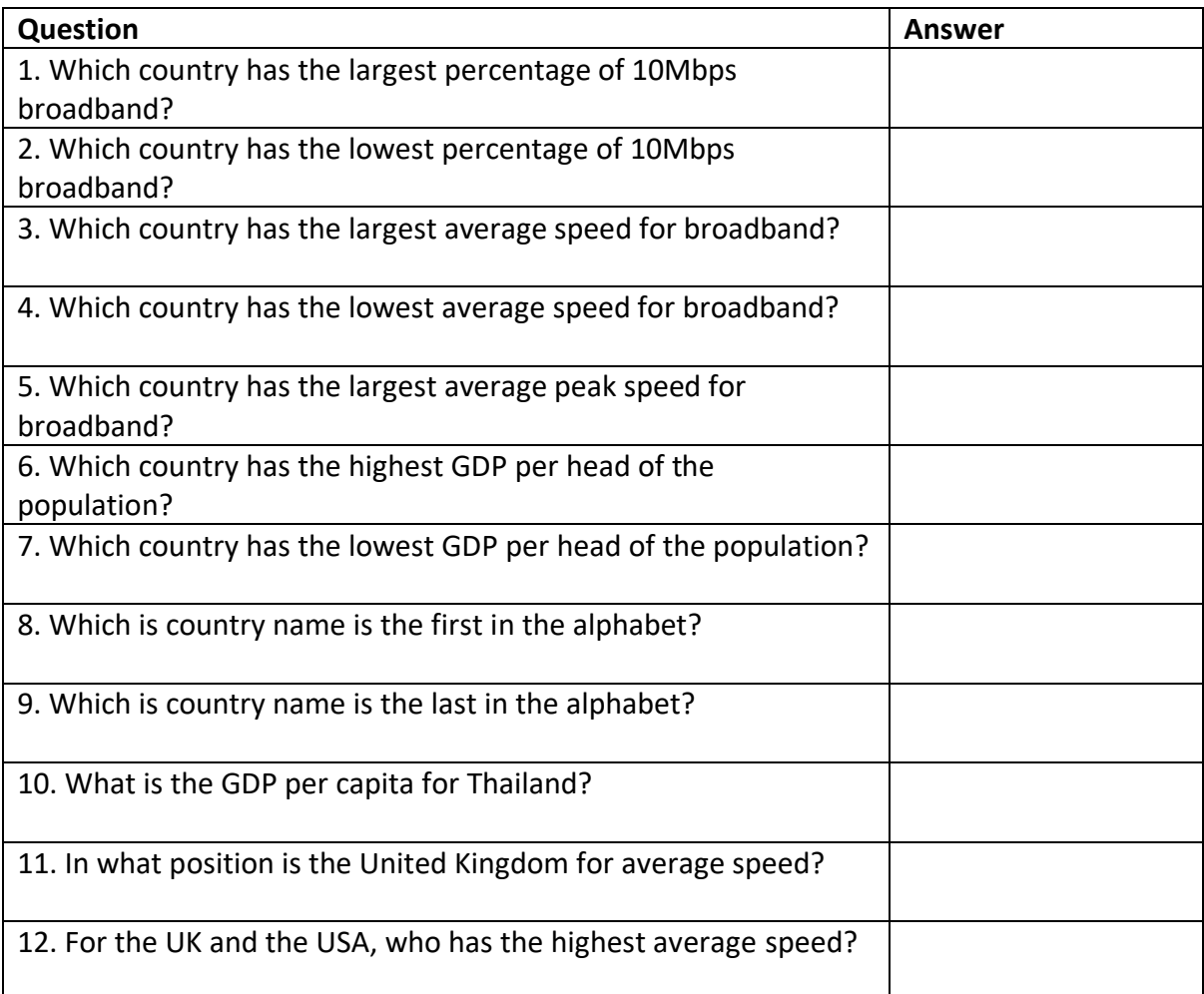

2. Let's open up the internet\_traffic.csv data set. This data set contains the total number of bits sent over an Internet connection. First open up the data, and then select the Visualisation tab, and produce a graph of the data:

| inputlookup internet\_traffic.csv

Using the broadband.csv dataset, answer the following:

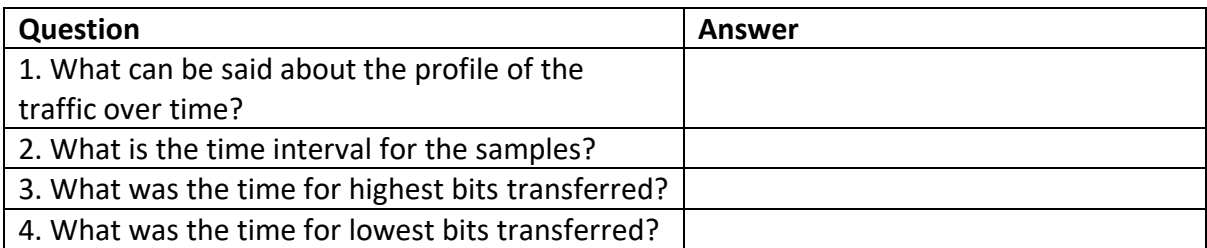

4. Now where can use the "where" modifier to filter our request. In this case we will filter for Internet connections where the average speed is greater than 6Mbps:

```
| inputlookup broadband.csv where ("Average speed">6)
| reverse
```
Q. Using the broadband.csv dataset, answer the following:

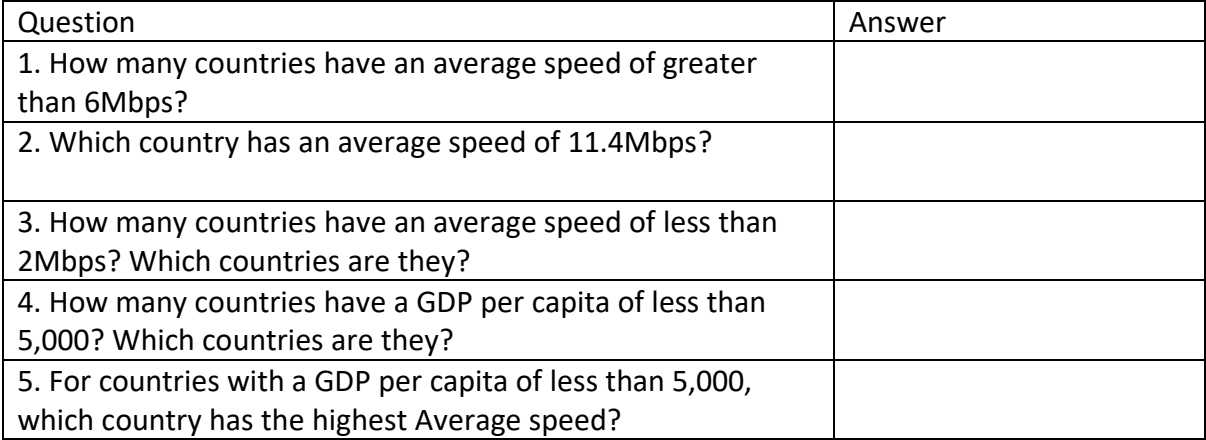

5. With filtering we can use logical operators. If this case we will find the records with an average speed of greater than 6Mbps and where the GDP per capita is less than 10,000:

```
| inputlookup broadband.csv where ("Average speed">6 AND "GDP per capita"<10000)
| sort "Average speed"
| reverse
```
Now answer the following questions:

Q. Using the broadband.csv dataset, answer the following:

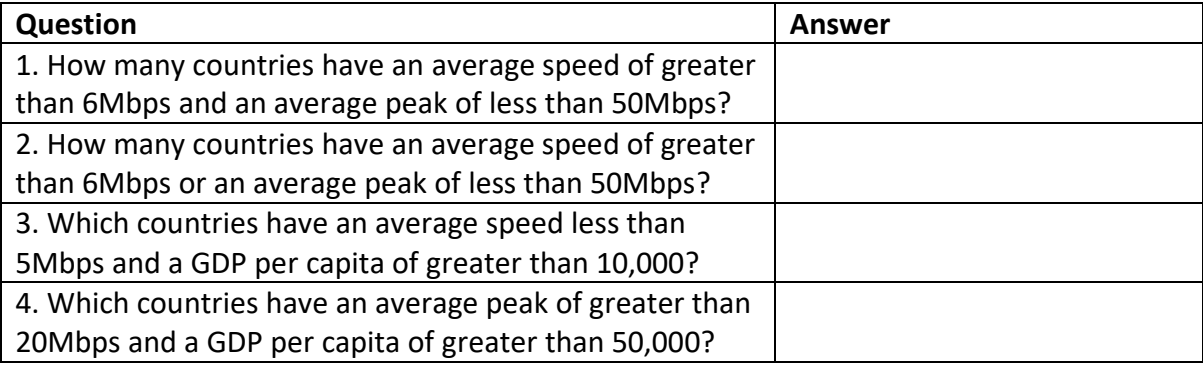

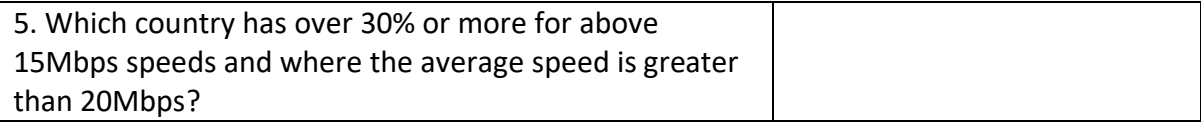